## **ICN – Examination date: 25-11-2016 – "Violin"**

### **Available time: 75 minutes.**

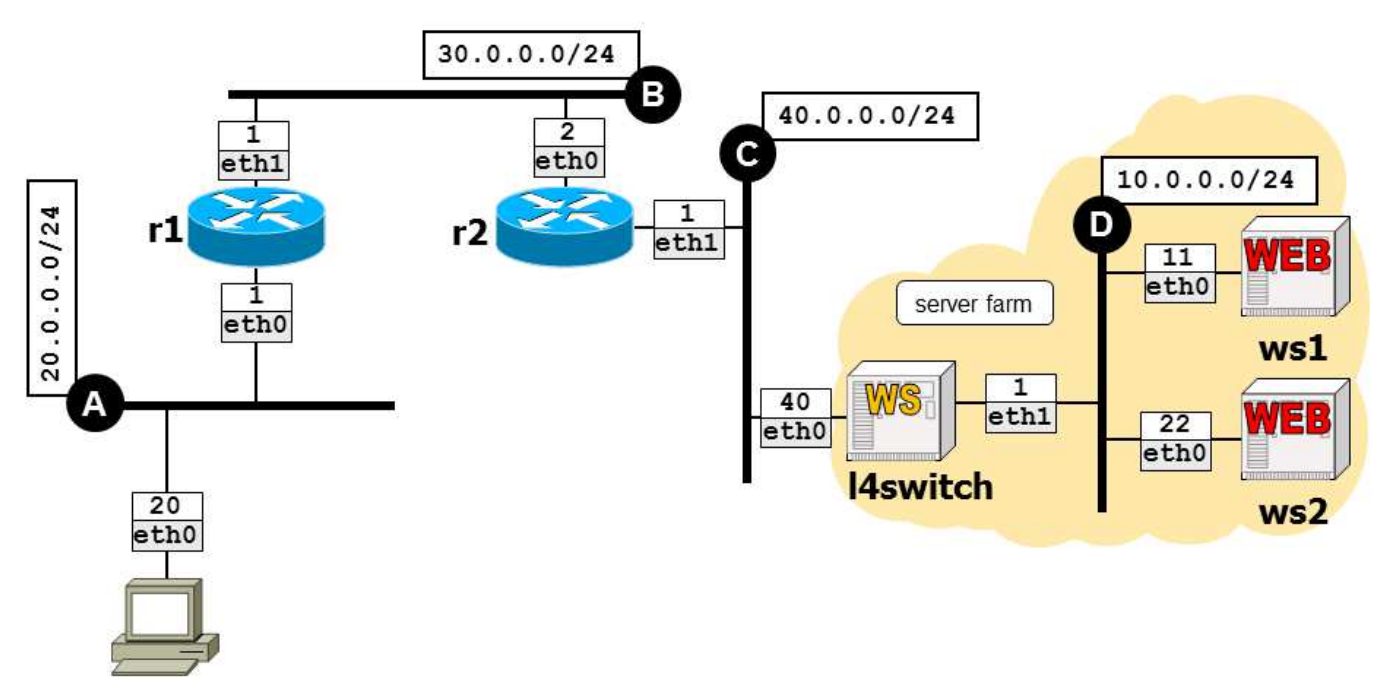

user-pc

Using Netkit, implement the network depicted in the figure and described below (you can use the following as a checklist).

- $\Box$  Routing is implemented by using statically configured routes.
- □ Remember to set a default route on all network nodes that do *not* act as routers, including **14switch**.
- $\Box$  ws1 and ws2 are web servers running apache2; they serve a single default page, which is different for each server. In particular, ws1 serves a page containing "ws1" whereas ws2 serves a page containing "ws2".
- $\Box$  **14switch** is a layer 4 web switch that implements a round robin load balancing policy. Use the following commands to properly set it up:

#### iptables –t nat –A PREROUTING –d 40.0.0.40 –m statistic --mode nth --every 2 –j On a single line!  $\{$  **plants -t** line -A **PKEROUTING** iptables –t nat –A PREROUTING –d 40.0.0.40 –j DNAT --to-destination 10.0.0.22

#### **Goals**:

- user-pc must be able to access web page http://40.0.0.40/ using the links web browser.
- The load balancing mechanisms implemented by the web switch must be observable (using links).

# **ICN – Examination date: 25-11-2016 – "Harp"**

### **Available time: 75 minutes.**

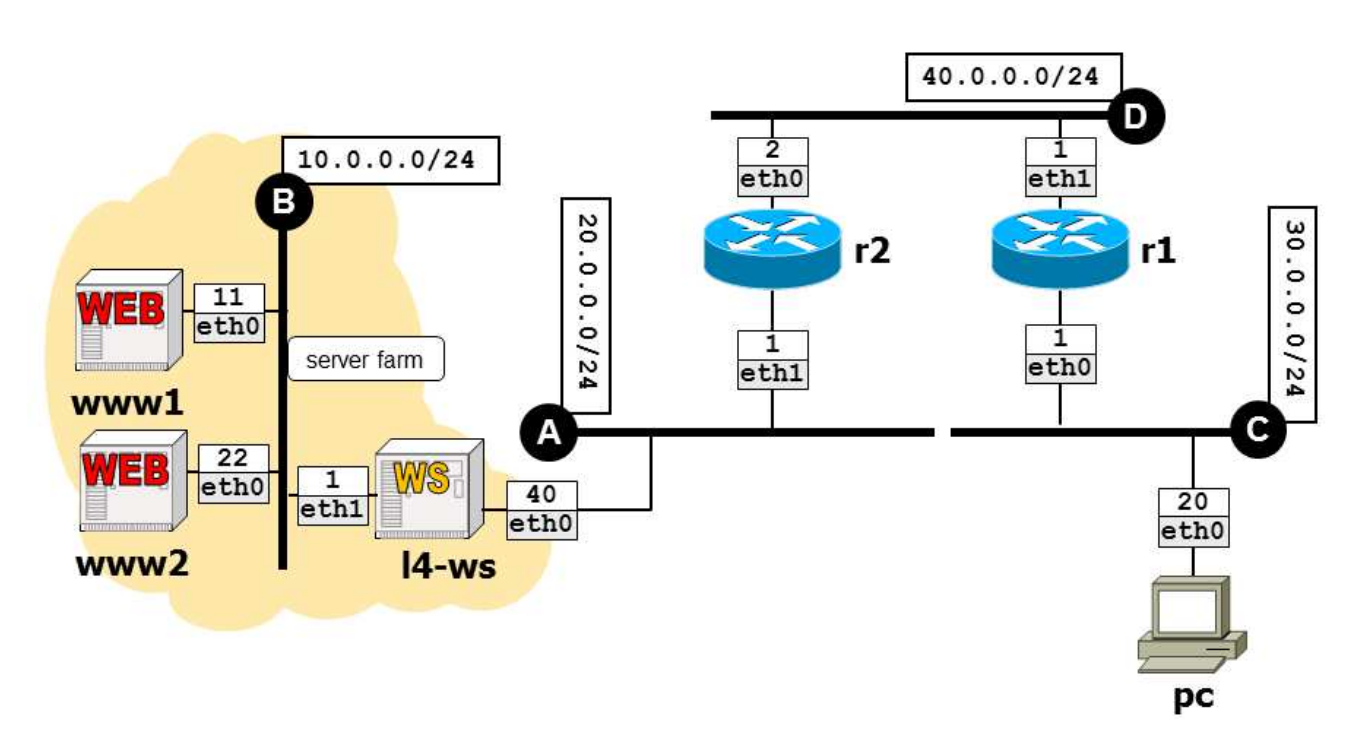

Using Netkit, implement the network depicted in the figure and described below (you can use the following as a checklist).

- $\Box$  Routing is implemented by using statically configured routes.
- $\Box$  Remember to set a default route on all network nodes that do *not* act as routers, including **14-ws**.
- $\Box$  www1 and www2 are web servers running apache2; they serve a single default page, which is different for each server. In particular, www1 serves a page containing "www1" whereas www2 serves a page containing "www2".
- $\Box$  **14-ws** is a layer 4 web switch that implements a round robin load balancing policy. Use the following commands to properly set it up:

#### iptables –t nat –A PREROUTING –d 20.0.0.40 –m statistic --mode nth --every 2 –j On a single line!  $\{$  **planes**  $-$ **c** and  $-$ **A PKEROUTING** iptables –t nat –A PREROUTING –d 20.0.0.40 –j DNAT --to-destination 10.0.0.22

### **Goals**:

- pc must be able to access web page http://20.0.0.40/ using the links web browser.
- The load balancing mechanisms implemented by the web switch must be observable (using **links**).

# **ICN – Examination date: 25-11-2016 – "Lute"**

101

### **Available time: 75 minutes.**

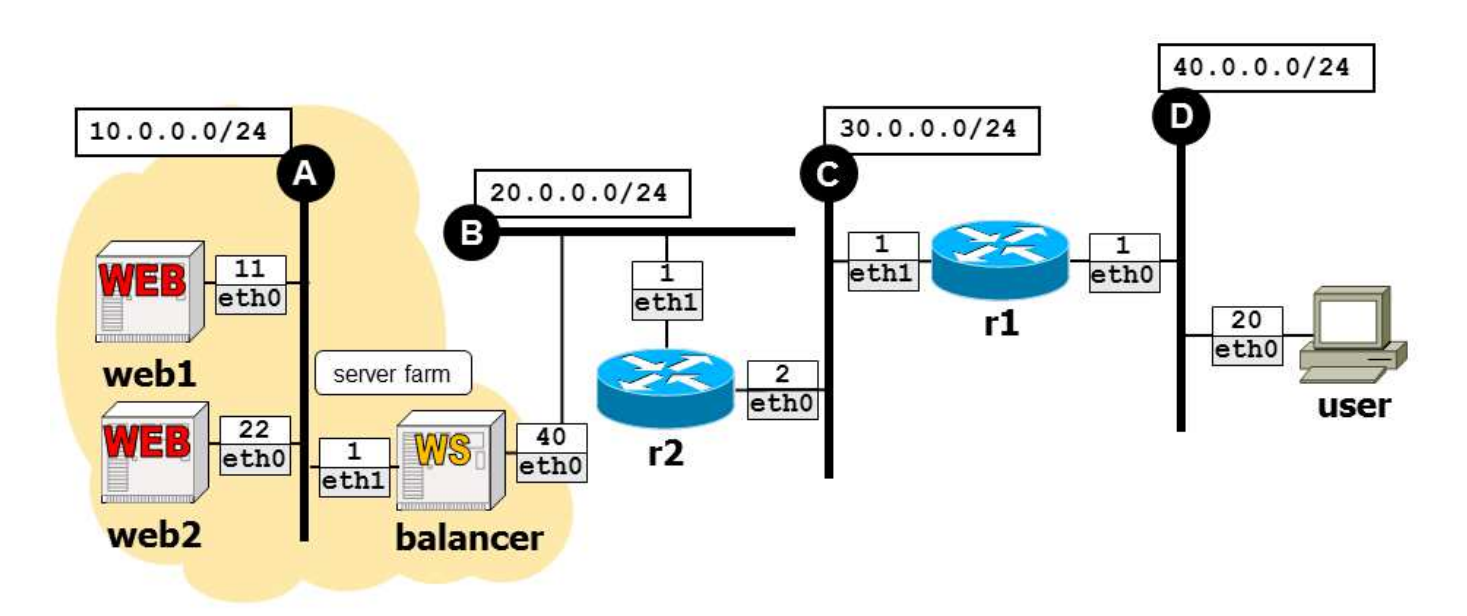

Using Netkit, implement the network depicted in the figure and described below (you can use the following as a checklist).

- $\Box$  Routing is implemented by using statically configured routes.
- $\Box$  Remember to set a default route on all network nodes that do *not* act as routers, including **balancer**.
- $\Box$  web1 and web2 are web servers running apache2; they serve a single default page, which is different for each server. In particular, web1 serves a page containing "web1" whereas web2 serves a page containing "web2".
- $\Box$  balancer is a layer 4 web switch that implements a round robin load balancing policy. Use the following commands to properly set it up:

#### iptables –t nat –A PREROUTING –d 20.0.0.40 –m statistic --mode nth --every 2 –j On a single line!  $\frac{1}{2}$  **DNAT** --to-destination 10.0.0.11 iptables –t nat –A PREROUTING –d 20.0.0.40 –j DNAT --to-destination 10.0.0.22

### **Obiettivi**:

- user must be able to access web page http://20.0.0.40/ using the links web browser.
- The load balancing mechanisms implemented by the web switch must be observable (using links).

## **ICN – Examination date: 25-11-2016 – "Double Bass"**

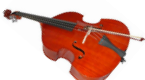

## **Available time: 75 minutes.**

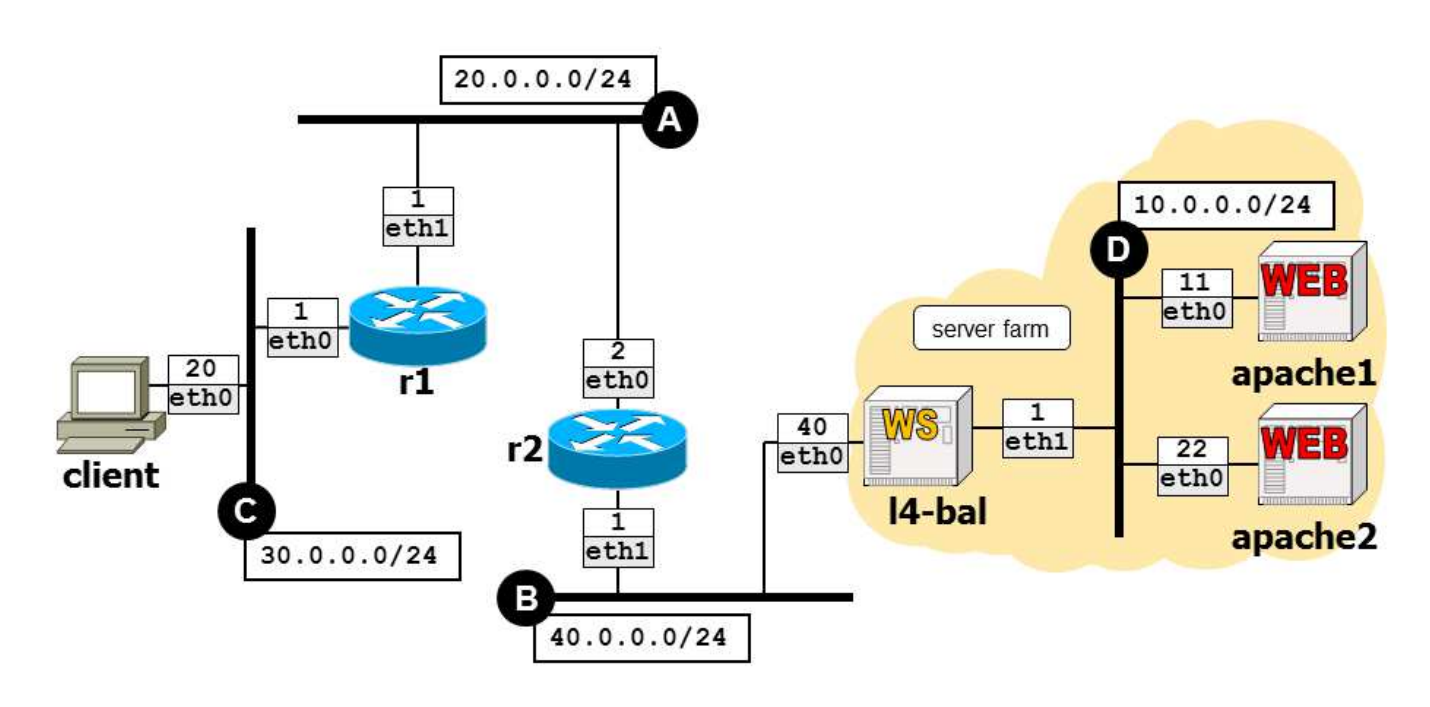

Using Netkit, implement the network depicted in the figure and described below (you can use the following as a checklist).

- $\Box$  Routing is implemented by using statically configured routes.
- □ Remember to set a default route on all network nodes that do *not* act as routers, including **14-bal**.
- $\Box$  apache1 and apache2 are web servers running apache2; they serve a single default page, which is different for each server. In particular, **apache1** serves a page containing "apache1" whereas **apache2** serves a page containing "apache2".
- $\Box$  **14-bal** is a layer 4 web switch that implements a round robin load balancing policy. Use the following commands to properly set it up:

#### iptables –t nat –A PREROUTING –d 40.0.0.40 –m statistic --mode nth --every 2 –j On a single line!  $\frac{1}{2}$  **DNAT** --to-destination 10.0.0.11 iptables –t nat –A PREROUTING –d 40.0.0.40 –j DNAT --to-destination 10.0.0.22

## **Obiettivi**:

- client must be able to access web page http://40.0.0.40/ using the links web browser.
- The load balancing mechanisms implemented by the web switch must be observable (using **links**).